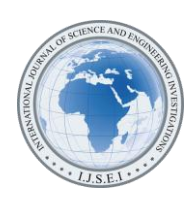

# Marginal Field Optimizer (MFO) Software for Economics Analysis of Marginal Field Development

Adamu M. A.<sup>1</sup>, Ajienka J. A.<sup>2</sup>, Ikiensikimama S. S.<sup>3</sup>

<sup>1,2,3</sup>Department of Petroleum and Gas Engineering, University of Port Harcourt, Choba, Nigeria (<sup>1</sup>musa\_adamu2004@.yahoo.com, <sup>2</sup>jajienka@yahoo.com, <sup>3</sup>ikiensikimama@yahoo.com)

*Abstract*- The objective of this work is to develop a computer program called Marginal Field Optimizer (MFO) using Microsoft Visual Basic studio 2010 for evaluating the economics analysis of Marginal Field Development in Nigeria. Microsoft visual studio is a powerful IDE (Integrated development environment) that ensures quality code throughout the entire application life cycle, from design to deployment. The software has the capability to evaluate the economic returns in term of Internal Rate of Return (IRR), Net Present Value (NPV), Payback Time (PBT), Profit to Investment Ratio (PIR), Production forecast, Revenue forecast and Profit sharing. The MFO software design support input parameters under various production and economics including capital cost (CAPEX), operating cost (OPEX), production, revenue and profit sharing data. The software aids to investigate the effect of changes in economic, technical cost, and production parameters on the net present value and general accepted economics project, finance and technical data about Nigeria operating environment. The results obtained from the software was validated with Microsoft excel model. MFO software is more suitable to carry out economic analysis of marginal field development because, it has the capability to predict accurately as well as save time and cost.

*Keywords- Software Development, Microsoft Visual Basic, Marginal Field, Economic Analysis*

# I. INTRODUCTION

Economic evaluation is an essential part of the process of studying available investment opportunities and supports decision-making, by using special methodology and scientific analysis to select best options. Currently, many relevant areas have been developed such as technology, increasing number of economic and non-economic factors and new forms of fiscal terms, all of them make the modern economic evaluation more important and more complex. Petroleum projects as investment opportunities require huge funds and require a long time to construct and they are associated with a series of risks and uncertainties [1]. Therefore, the economic evaluation can be a main tool and reasonable way to find out the best petroleum investment opportunities in terms of cost, revenue and risks.

Economic analysis is an integral part of every field development process whether it is a giant or marginal fields as

it is the pivot on which several other decisions revolve. Economic performance indicators of a prospective project drawn from a detailed economic analysis are oftentimes the deciding factor in determining whether or not a project will be undertaken [2]. Economic analysis of marginal fields development is of paramount importance in Nigeria. Marginal field refers to a field which due to various factors (geologic, geographic, technological or economic) may not produce enough net income to make it worth developing at a given time. However; should technical or economic conditions change, such a field may become commercially viable [3]. It is usually associated with pockets of hydrocarbons that have a plateau of a few years. Most of these are far away from existing infrastructures, located at great water depths or contain insufficient reserves distributed in multiple pays to consider development on a stand-alone basis. Concerted efforts involving complex combination and integration of human resources, advanced technologies improving scale of economics by integrated cluster development and changed economic scenario, many of these fields could be made economically feasible.

The Nigeria marginal fields' reserve has increased from 141.01million barrels (MMB) in 2004 to 302.62 MMB in 2013 with the crude oil production at 60,000 barrels per day and gas production at 15 million standard cubic feet per day [4]. The Nigeria marginal field development will continue to grow as the Niger Delta matures as an oil province; oil continues to be the fuel of choice for rapidly growing economics around the World with the attendant price levels witnessed in the last few years. The objective of this research is therefore, to develop a computer program called Marginal Field Optimizer (MFO) using Microsoft Visual Basic studio 2010 for evaluating the economics analysis of Marginal Field Development in Nigeria. The software aid to investigate the effect of changes in economic, technical cost, and production parameters on the net present value and general accepted economics project, finance and technical data about Nigeria operating environment.

#### II. MICROSOFT VISUAL STUDIO

Microsoft Visual Studio is an [integrated development](http://en.wikipedia.org/wiki/Integrated_development_environment)  [environment](http://en.wikipedia.org/wiki/Integrated_development_environment) (IDE) from [Microsoft.](http://en.wikipedia.org/wiki/Microsoft) It is used to develop [console](http://en.wikipedia.org/wiki/Console_application) and [graphical user interface](http://en.wikipedia.org/wiki/Graphical_user_interface) [applications](http://en.wikipedia.org/wiki/Application_software) along with [Windows Forms](http://en.wikipedia.org/wiki/Windows_Forms) or Windows Presentation Foundation [\(WPF\)](http://en.wikipedia.org/wiki/Windows_Presentation_Foundation)

applications, [web sites,](http://en.wikipedia.org/wiki/Web_site) [web applications,](http://en.wikipedia.org/wiki/Web_application) and [web services](http://en.wikipedia.org/wiki/Web_service) in both [native code](http://en.wikipedia.org/wiki/Native_code) together with [managed code](http://en.wikipedia.org/wiki/Managed_code) for all platforms supported by [Microsoft Windows,](http://en.wikipedia.org/wiki/Microsoft_Windows) [Windows Mobile,](http://en.wikipedia.org/wiki/Windows_Mobile) [Windows](http://en.wikipedia.org/wiki/Windows_CE)  [CE,](http://en.wikipedia.org/wiki/Windows_CE) [.NET Framework,](http://en.wikipedia.org/wiki/.NET_Framework) [.NET Compact Framework](http://en.wikipedia.org/wiki/.NET_Compact_Framework) and [Microsoft Silverlight.](http://en.wikipedia.org/wiki/Microsoft_Silverlight) Visual Studio includes a [code editor](http://en.wikipedia.org/wiki/Code_editor) supporting [IntelliSense](http://en.wikipedia.org/wiki/IntelliSense) as well as [code refactoring.](http://en.wikipedia.org/wiki/Code_refactoring) The integrated [debugger](http://en.wikipedia.org/wiki/Microsoft_Visual_Studio_Debugger) works both as a source-level debugger and a machine-level debugger. Other built-in tools include a forms designer for building [GUI](http://en.wikipedia.org/wiki/GUI) applications, [web designer,](http://en.wikipedia.org/wiki/Web_designer) [class](http://en.wikipedia.org/wiki/Class_(computing)) designer, and [database schema](http://en.wikipedia.org/wiki/Database_schema) designer. It accepts plug-ins that enhance the functionality at almost every level—including adding support for [source-control](http://en.wikipedia.org/wiki/Source_control) systems (like [Subversion](http://en.wikipedia.org/wiki/Subversion_(software)) and [Visual SourceSafe\)](http://en.wikipedia.org/wiki/Visual_SourceSafe) and adding new toolsets like editors and visual designers for [domain-specific languages](http://en.wikipedia.org/wiki/Domain-specific_language) or toolsets for other aspects of the [software development lifecycle](http://en.wikipedia.org/wiki/Software_development_lifecycle) (like the [Team Foundation Server](http://en.wikipedia.org/wiki/Team_Foundation_Server) client: Team Explorer) [5].

It supports different [programming languages](http://en.wikipedia.org/wiki/Programming_language) by means of language services, which allow the code editor and debugger to support (to varying degrees) nearly any programming language, provided a language-specific service exists. Built-in languages include  $C/C++$  $C/C++$  (via [Visual C++\)](http://en.wikipedia.org/wiki/Visual_C%2B%2B), [VB.NET](http://en.wikipedia.org/wiki/VB.NET) (via [Visual Basic .NET\)](http://en.wikipedia.org/wiki/Visual_Basic_.NET), [C#](http://en.wikipedia.org/wiki/C_Sharp_(programming_language)) (via [Visual C#\)](http://en.wikipedia.org/wiki/Visual_C_Sharp), and [F#](http://en.wikipedia.org/wiki/F_Sharp_(programming_language)) (as of Visual Studio 2010) [6]. Support for other languages such as [M,](http://en.wikipedia.org/wiki/M_(programming_language)) [Python,](http://en.wikipedia.org/wiki/IronPython) and [Ruby](http://en.wikipedia.org/wiki/IronRuby) among others is available via language services installed separately. Individual language-specific versions of Visual Studio also exist which provide more limited language services to the user: Microsoft Visual Basic, Visual J#, Visual C#, and Visual C++  $[7]$ .

Visual Studio 2010 features a new User Interface (UI) developed using Windows Presentation Foundation [\(WPF\)](http://en.wikipedia.org/wiki/Windows_Presentation_Foundation). Visual Studio 2010 [IDE](http://en.wikipedia.org/wiki/Integrated_development_environment) has been redesigned which, according to [Microsoft,](http://en.wikipedia.org/wiki/Microsoft) clears the UI organization and "reduces clutter and complexity [7] The new IDE better supports multiple document windows and floating tool windows, while offering better multi-monitor support. The IDE shell has been rewritten using the [Windows Foundation](http://en.wikipedia.org/wiki/Windows_Presentation_Foundation) (WPF), whereas the internals have been redesigned using [Managed Extensibility Framework](http://en.wikipedia.org/wiki/Managed_Extensibility_Framework) (MEF) that offers more extensibility points than previous versions of the IDE that enabled add-ins to modify the behavior of the IDE. Visual Studio 2010 comes with [.NET Framework 4](http://en.wikipedia.org/wiki/.NET_Framework_4) and supports developing applications targeting [Windows 7.](http://en.wikipedia.org/wiki/Windows_7) It supports and [Oracle](http://en.wikipedia.org/wiki/Oracle_Database) databases, in addition to [MicrosofIBM](http://en.wikipedia.org/wiki/Microsoft_SQL_Server)  [DB2t](http://en.wikipedia.org/wiki/Microsoft_SQL_Server) SQL Server. It has integrated support for developing [Microsoft Silverlight](http://en.wikipedia.org/wiki/Microsoft_Silverlight) applications, including an interactive designer. It also, offers several tools to make [parallel](http://en.wikipedia.org/wiki/Parallel_programming)  [programming](http://en.wikipedia.org/wiki/Parallel_programming) simpler: in addition to the [Parallel Extensions](http://en.wikipedia.org/wiki/Parallel_Extensions) for the .NET Framework and the [Parallel Patterns Library](http://en.wikipedia.org/wiki/Visual_C%2B%2B#vc10) for [native code,](http://en.wikipedia.org/wiki/Native_code) Visual Studio 2010 includes tools for debugging parallel applications. The new tools allow the visualization of parallel [Tasks](http://en.wikipedia.org/wiki/Parallel_Extensions#TPL) and their runtime [stacks.](http://en.wikipedia.org/wiki/Call_stack) Tools for profiling parallel applications can be used for visualization of thread wait-times and thread migrations across processor cores [7, 8].

## III. ECONOMIC YARDSTICK MODEL EQUATIONS

The decision maker uses some parameters as measures of profitability of an investment project to order, accept, reject or compare investments proposals. These parameters are also frequently called profit indicators, decision criteria, economic yardsticks or measures of investment worth. There is probably no single measure of profitability that considers all of the factors that are pertinent to the decision maker. A company, therefore, must select the profitability parameters which most nearly represents the financial aspects of its treasury. The following equations were adopted in the development of the software [9].

#### *A. Payback Period*

The Payback Period also referred to as the breakeven point is defined as the expected number of years required for recovering the original investment. Payback period incorporates the idea of recovering one's investment. In its simplest form, it is the point at which the cumulative NCF is zero that is the time taken, from the start of the project, to reach this position. Mathematically,

Payback Period=

Cum. –ve NCF Years + 
$$
\frac{1}{(+ve\,NCF - (-ve\,NCF)) \times -(-ve\,NCF)}
$$
 (1)

*Where*

*Cum.* 
$$
-ve
$$
 *NCF Years*  $=$  *Last year with negative cash flow*  
 $+ve$  *NCF*  $=$  *Positive Net Cash flow*  
 $-ve$  *NCF*  $=$  *Negative Net Cash flow*

#### *B. Net Present Value*

Net Present Value [NPV] is the sum of all project cash flows, discounted back to a common point in time. Mathematically;

$$
NPV = \sum_{i=1}^{n} \frac{NCF}{(1+i_d)^t}
$$
 (2)

*Where* 

| $NCF$ | = | $Net Cash flow$ |
|-------|---|-----------------|
| $i_d$ | = | $Time (years)$  |
| $t$   | = | $Time (years)$  |

#### *C. Internal Rate of Return*

The Internal Rate of Return [IRR] is the discount rate, which reduces the project NPV to zero. It is, therefore, the solution to the following equation:-

$$
IRR = \sum_{i=1}^{n} \frac{NCF_t}{(1 + IRR)^t} = 0
$$
\n(3)

Where

 $NCF<sub>t</sub>$  = Net Cash flow over a period of time at iterative rate

#### *D. Profitability Index*

Profitability Index (PI) is a dimensionless ratio obtained by dividing the present value of future operating cash flows by present value of the investment. Mathematically written as,

$$
PI = \frac{(Present Value of Future Operating Cash Flow)}{(Present Value of Capital Investment)}
$$
(4)

## *E. Present Value Rate*

Present Value Rate is the ratio of the NPV to the present value of capital investment.

$$
PVR = \frac{NPV}{PV \text{ of Capital Investment}}
$$
 (5)

## *F. Profit to Investment Ratio*

The Profit to Investment Ratio is a measure of investment efficiency, incorporating the idea of optimizing profit earned for every dollar invested. This is likely to be important in a situation, where resources for investment are limited.

Profit to Investment Ratio = 
$$
\frac{\text{Undiscounted Profit}}{\text{Investment}}
$$
 (6)

## IV. METHODOLOGY

## *A. Development of Marginal Field Optimizer Software (MFO)*

Microsoft visual studio 2010 is the most versatile tool used for software programs in recent times because it has been redesigned to clear the UI organization and reduce clutter and complexity in software development [7]. Microsoft Visual Studio 2010 was used to develop the marginal field Optimizer software. The base case for the economics analysis considered an offshore field in the Niger-Delta. The software development is based on the principle of data manipulation. The field is located in approximately 88ft of water, 15miles offshore in Niger Delta, Nigeria. The field has a reserve of 77.4MMBbls and production schedules were 10 years. The input data being the base case for computation of the economic, cost and general data set is shown on Table 1.

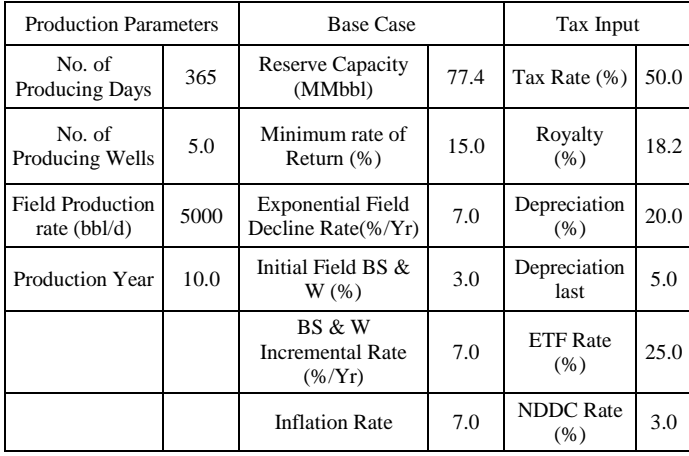

TABLE I. THE INPUT DATA SET

## *B. Software Validation*

The software testing, debugging and validation was done using excel spreadsheet model for comparison with the developed software. The evaluation was done based on the following economic indicators such as Internal Rate of Return

(IRR), Net Present Value (NPV), Payback Time (PBT), Profit to Investment Ratio. The modulus of relative deviation was used to evaluate the performance of the two software. The modulus of relative deviation analysis is given by:

Modulus of relative deviation  $=$ Ms Excel - Software Ms excel

#### V. SOFTWARE APPROACH

The following describe some of the major interface of the developed Marginal Field Optimizer software;

#### *A. Input Data Interface*

Input Data are first entered into the text box. Figure 1 shows the snapshot of input data interface which include the following parameters: Recent reserve Capacity(MMbbl), Minimum Rate of Return (%), Field Decline Rate (%/yr), Initial field (BS&W), Inflation Rate, Number of Production Days, Number of Production Wells, Field Production Rate (bbl/d), Production Years, Tax Rate (%), Royalty (%), Depreciation (%), ETF Rate (%), NDDC Rate (%), Farmee Rate (%), Farmor Rate (%) and Government rate (%).

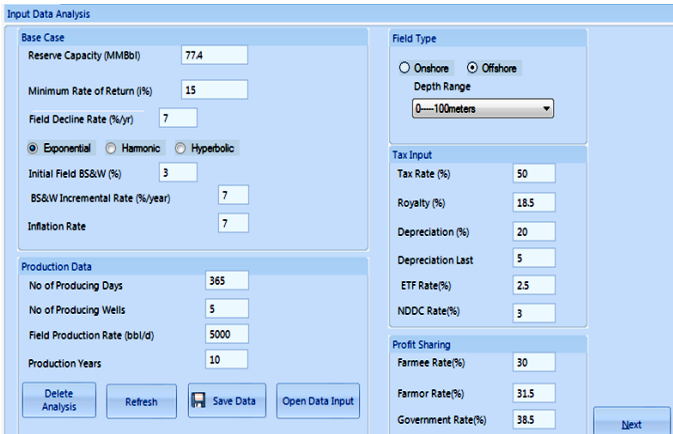

Figure 1. Snapshot of Input Data Analysis Interface

## *B. Capital Cost Data Interface*

Capital Cost Data analysis interface which comprises Equipment list, Unit price, Quantity of the equipment and Total Cost of the equipment is shown in Figure 2. The capital cost data can be uploaded from the excel spreadsheet or can as well be entered manually.

| $\bullet$                                           |                                                           | MFO: Marginal Field Optimizer |                                                       |                                         |                                | $\begin{array}{c c c c} \hline \multicolumn{1}{c }{\textbf{--}} & \multicolumn{1}{c }{\textbf{--}} & \multicolumn{1}{c }{\textbf{--}} \\ \hline \multicolumn{1}{c }{\textbf{--}} & \multicolumn{1}{c }{\textbf{--}} & \multicolumn{1}{c }{\textbf{--}} & \multicolumn{1}{c }{\textbf{--}} \\ \hline \multicolumn{1}{c }{\textbf{--}} & \multicolumn{1}{c }{\textbf{--}} & \multicolumn{1}{c }{\textbf{--}} & \multicolumn{1}{c }{\textbf{--}} & \multicolumn{1}{c }{\$ |
|-----------------------------------------------------|-----------------------------------------------------------|-------------------------------|-------------------------------------------------------|-----------------------------------------|--------------------------------|----------------------------------------------------------------------------------------------------|
| <b>Marginal Field</b>                               |                                                           |                               |                                                       |                                         |                                |                                                                                                    |
| ℭ<br>$\mathbb{C}$                                   |                                                           |                               |                                                       |                                         |                                |                                                                                                    |
| Economic<br>About                                   |                                                           |                               |                                                       |                                         |                                |                                                                                                    |
| <b>MFO</b><br>Analysis                              |                                                           |                               |                                                       |                                         |                                |                                                                                                    |
|                                                     |                                                           |                               |                                                       |                                         |                                |                                                                                                    |
| MFO STRATEGY ANALYSIS X<br>Economic Analysis X      |                                                           |                               |                                                       |                                         |                                |                                                                                                    |
| Workspace                                           | <b>CAPEX Analysis</b>                                     |                               |                                                       |                                         |                                | <b>MFO-Process Model</b>                                                                                                    |
| EA<br><b>MFO.Root Node</b><br>OpenStrategyData10vrs | <b>MANUAL ENTRY FOR CAPEX ANALYSIS</b>                    |                               |                                                       | <b>UPLOADED DATA FOR CAPEX ANALYSIS</b> |                                | <b>Ra</b> Analysis Input Data                                                                                                    |
| <b>OpenStrategyData5yrs</b>                         | $\overline{\phantom{a}}$                                  |                               | $\sim$                                                |                                         |                                | CAPEX analysis                                                                                                    |
| <b>MFO STRATEGY ANALYSIS</b>                        |                                                           |                               |                                                       |                                         |                                | <b>De OPEX analysis</b>                                                                                                    |
|                                                     | <b>EQUIPMENT</b>                                          | <b>Unit Price</b>             | <b>Equipment</b><br>unit price                        | Quantity                                | Total Cost <sub>in</sub>       | <b>Production forecast</b>                                                                                                    |
|                                                     |                                                           |                               | High Temp<br>150000                                   |                                         | 150000                         | (a) Revenue forecast<br><b>Last Profit sharing</b>                                                                                                    |
|                                                     |                                                           |                               | <b>High Press</b><br>150000                           | $\blacksquare$                          | Ξ.<br>150000                   |                                                                                                    |
|                                                     |                                                           |                               | Low Pressu<br>100000                                  | $\blacksquare$                          | 100000                         |                                                                                                    |
|                                                     |                                                           |                               | Electrostati<br>100000                                | $\blacksquare$                          | 100000                         |                                                                                                    |
|                                                     |                                                           |                               | Water Skim<br>160000                                  | $\blacksquare$                          | 160000                         |                                                                                                    |
|                                                     |                                                           |                               | <b>High Press</b><br>180000                           | $\blacksquare$                          | 180000                         |                                                                                                    |
|                                                     |                                                           |                               | Low Pressu<br>100000                                  | $\blacksquare$                          | 100000                         |                                                                                                    |
|                                                     |                                                           | $\mathbf{F}$                  | <b>Gas Scrubber</b><br>100000<br>$\blacktriangleleft$ | $\overline{\mathbf{z}}$                 | 200000<br>٠                    |                                                                                                    |
|                                                     | <b>Choice Of Capex Data</b>                               |                               |                                                       |                                         |                                |                                                                                                    |
|                                                     | Manual Entry<br>Manual Entry                              | <b>Import Data From Excel</b> |                                                       |                                         |                                |                                                                                                    |
|                                                     | <b>O</b> Use Data From Excel Sheet                        |                               |                                                       |                                         |                                |                                                                                                    |
|                                                     | Add New Row                                               | File Path C:\CAPEXxls         | Browse file path                                      |                                         |                                | <b>MFO-Process Model</b>                                                                                                    |
|                                                     | Result                                                    | <b>Enter Excel</b><br>capex   | <b>Upload CAPEX</b>                                   |                                         |                                |                                                                                                    |
|                                                     | <b>Total CAPEX</b><br>380500000<br><b>Calculate CAPEX</b> | Sheetname                     | Data                                                  | $<<$ Rack                               | $Next \rightarrow \rightarrow$ | <b>MFO-Plots</b>                                                                                                    |
|                                                     |                                                           |                               | m.                                                    |                                         |                                |                                                                                                    |
| MFO-Model Engine Ready                              | 7/30/2013<br>7:11 PM<br>0%                                |                               |                                                       |                                         |                                |                                                                                                    |

Figure 2. Snapshot of Capital Cost Analysis Interface

# *C. Operating Cost Data Interface*

Operating cost Data is imported from excel Sheet with the corresponding number of production years. For instance, for this case study, the number of production year is 10 years.

# *D. Production Forecast Interface*

Production data are inputted into production forecast interface. Figure 4 shows the production data which include: Gross Oil Production data which include: Gross oil production (bbls), oil price (\$) BSW (%) and Gas Production (\$/MSCF).

| MFO: Marginal Field Optimizer<br><b>Contract Contract</b><br><b>8</b><br>an an<br><b>Marginal Field</b><br>$\pmb{\mathbb{C}}$<br>G<br>Economic<br>About<br><b>MFO</b><br>Analysis |                       |                                                          |                                                  |                                                      |                                                                   |                                                       |                                                     |                                                       |                                                                                                    | $ \sigma$ $\mathbf{x}$                              |                                                      |                                                                                             |
|----------------------------------------------------------------------------------------------------|-----------------------|----------------------------------------------------------|--------------------------------------------------|------------------------------------------------------|-------------------------------------------------------------------|-------------------------------------------------------|-----------------------------------------------------|-------------------------------------------------------|----------------------------------------------------------------------------------------------------|-----------------------------------------------------|------------------------------------------------------|---------------------------------------------------------------------------------------------|
| Economic Analysis X<br>MFO STRATEGY ANALYSIS X<br>Workspace<br>MFO.Root Node<br>OpenStrategyData10yrs                                                                             | Specify Opex-Data     | <sup>O</sup> Upload Opex- Data From Excel Sheet          |                                                  |                                                      | <b>Upload Opex-Data</b><br><b>Browse-Excelpath C:\OPEXDATAxls</b> |                                                       |                                                     | <b>Browse</b>                                         | Model Opex-Data<br>Forecast                                                                                                    | <b>Calculate Opex</b>                               |                                                      | Analysis Input Data<br>CAPEX analysis                                                       |
| OpenStrategyData5yrs<br><b>MFO STRATEGY ANALYSIS</b>                                                                                                    | C Input Opex-Data     |                                                          |                                                  | Ok<br>Sheetname                                      |                                                                   | opex10yrs<br><b>OPEX ANALYSIS</b>                     |                                                     | Upload                                                | < <back< td=""><td>Next&gt;&gt;</td><td></td><td><b>De OPEX analysis</b><br/><b>Production forecast</b><br/>Revenue forecast<br/>Profit sharing</td></back<> | Next>>                                              |                                                      | <b>De OPEX analysis</b><br><b>Production forecast</b><br>Revenue forecast<br>Profit sharing |
|                                                                                                    |                       | Year 1                                                   | Year 2                                           | Year 3                                               | Year 4                                                            | Year 5                                                | Year 6                                              | Year 7                                                | Year 8                                                                                                    | Year 9                                              | Year 10                                              |                                                                                             |
|                                                                                                    | , AT TIME, t<br>IE, t | $\circ$<br>12<br>1625<br>0.228<br>$\bullet$<br>$\bullet$ | $\circ$<br>13<br>20075<br>0.23<br>120621<br>0.11 | $\bullet$<br>15<br>36500<br>0.232<br>150312<br>0.112 | $\bullet$<br>17<br>182500<br>0.233<br>175015<br>0.115             | $\bullet$<br>18<br>200750<br>0.233<br>195050<br>0.116 | $\circ$<br>20<br>219000<br>0.235<br>200715<br>0.118 | $\bullet$<br>20<br>255500<br>0.238<br>225800<br>0.119 | $\circ$<br>21<br>292000<br>0.241<br>251715<br>0.121                                                                                                    | $\circ$<br>22<br>365000<br>0.245<br>313500<br>0.123 | $\bullet$<br>22<br>735475<br>0.25<br>851475<br>0.124 |                                                                                             |
|                                                                                                    |                       | 38050000<br>380516                                       | 38811000<br>389517                               | 39587220<br>397740                                   | 403789<br>407364                                                  | 411865<br>415823                                      | 420102<br>424300                                    | 428504<br>433318<br>m.                                | 437074<br>442512                                                                                                    | 445816<br>452601                                    | 4547327<br>470602<br>٠                               | ,,,,,,,,<br><b>MFO-Process Model</b><br><b>MFO-Plots</b>                                    |
| MFO-Model Engine Ready<br>7:12 PM                                                                                                    |                       | 20%                                                      | 7/30/2013                                        |                                                      |                                                                   |                                                       | m                                                   |                                                       |                                                                                                    |                                                     |                                                      |                                                                                             |

Figure 3. Snapshot of Operating Cost analysis Interface

| $\bullet$<br><b>Marginal Field</b>                          |                         |                                   |                  | <b>MEO: Marginal Field Optimizer</b> |                             |                           |                | $\begin{array}{c c c c c} \hline \multicolumn{1}{c }{\textbf{}} & \multicolumn{1}{c }{\textbf{}} & \multicolumn{1}{c }{\textbf{}} & \multicolumn{1}{c }{\textbf{}} & \multicolumn{1}{c }{\textbf{}} & \multicolumn{1}{c }{\textbf{}} & \multicolumn{1}{c }{\textbf{}} & \multicolumn{1}{c }{\textbf{}} & \multicolumn{1}{c }{\textbf{}} & \multicolumn{1}{c }{\textbf{}} & \multicolumn{1}{c }{\textbf{}} & \multicolumn{1}{c }{\textbf{$ |  |
|-------------------------------------------------------------|-------------------------|-----------------------------------|------------------|--------------------------------------|-----------------------------|---------------------------|----------------|----------------------------------------------------------------------------------------------------|--|
| g<br>Ø<br>About<br>Economic<br><b>MFO</b><br>Analysis       |                         |                                   |                  |                                      |                             |                           |                |                                                                                                    |  |
| MFO STRATEGY ANALYSIS X<br>Economic Analysis X              |                         |                                   |                  |                                      |                             |                           |                |                                                                                                    |  |
| Workspace<br><b>E-</b> P MFO.Root Node                      |                         |                                   |                  | <b>PRODUCTION FORECAST</b>           |                             |                           |                | <b>De OPEX analysis</b>                                                                                                    |  |
| <b>OpenStrategyData10yrs</b><br><b>OpenStrategyDataSyrs</b> |                         |                                   |                  |                                      |                             |                           |                | <b>Production forecast</b><br><b>Revenue forecast</b>                                                                                                    |  |
| <b>MFO STRATEGY ANALYSIS</b>                                | Yrs                     | <b>Gross Oil Production(bbls)</b> | Oil Price(\$)    | <b>BSW(%)</b>                        | <b>Gas Production(MSCF)</b> | <b>Gas Price(\$/MSCF)</b> | $\mathbf c$    | <b>Profit sharing</b><br>òБà                                                                                                    |  |
|                                                             | $\mathbf{o}$            |                                   |                  |                                      |                             |                           | а              |                                                                                                    |  |
|                                                             | ٠                       | 8812948.47654602                  | $70^{\circ}$     | 3                                    | 7822300                     | ٠                         | $\bullet$      |                                                                                                    |  |
|                                                             | $\overline{\mathbf{z}}$ | 8217138.69468108                  | 70               | 3.07                                 | 8054500                     | ٠                         | $\bullet$      |                                                                                                    |  |
|                                                             | в                       | 7661609.33623065                  | 70               | 3-14                                 | 8511400                     | $\blacksquare$            | $\bullet$      |                                                                                                    |  |
|                                                             |                         | 7143637-19563517                  | 70               | 3.21                                 | 7900800                     | ٠                         |                |                                                                                                    |  |
|                                                             | 5<br>6<br>7<br>8        | 6660683.1728605                   | 70               | 3.28                                 | 7236600                     | $\blacksquare$            | $\bullet$      |                                                                                                    |  |
|                                                             |                         |                                   | 6210379.82672668 | 70                                   | 3-35                        | 5378100                   | $\bullet$      | $\bullet$                                                                                                    |  |
|                                                             |                         | 5790519.76970853                  | 70               | 3.42                                 | 6314500                     | ٠                         | $\bullet$      |                                                                                                    |  |
|                                                             |                         |                                   | 5399044.84731944 | 70                                   | 3.49                        | 2901700                   | $\blacksquare$ | $\bullet$                                                                                                    |  |
|                                                             | 9                       | 5034036.04903569                  | 70               | 3.56                                 | 231480                      | $\bullet$                 | $\bullet$      |                                                                                                    |  |
|                                                             | 10                      | 4693704.10130464                  | 70               | 3.63                                 | 444760                      | $\bullet$                 | $\bullet$      | <b>MFO-Process Model</b>                                                                                                    |  |
|                                                             |                         |                                   |                  |                                      |                             |                           |                | <b>MFO-Plots</b>                                                                                                    |  |
|                                                             |                         | a.                                |                  |                                      |                             |                           | ٠              |                                                                                                    |  |
|                                                             |                         |                                   |                  |                                      | $\mathbf{m}$                |                           |                |                                                                                                    |  |
|                                                             |                         |                                   |                  |                                      |                             |                           |                |                                                                                                    |  |
|                                                             |                         |                                   |                  |                                      |                             |                           |                |                                                                                                    |  |
| <b>MFO-Model Engine Ready</b><br>7:18 PM                    |                         | 88 30 %<br>7/30/2013              |                  |                                      |                             |                           |                |                                                                                                    |  |

Figure 4. Snapshot of Production forecast interface

On entering this input data into the various interface completely, the software does some internal calculation that are invisible to the user, but would later been seen as an output in the forecast windows. The outlined above are some of the steps that can be taken to run Marginal field Optimizer software. To ensure accuracy in MOF result output, the user of the program needs to be acquainting with software approach.

## VI. SOFTWARE APPLICATION

The software allows a general economic analysis and considers all costs involved in the life cycle of a marginal field. The objective of this economic software aimed at economic analysis and evaluation using NPV together with other economic yardsticks for accessing marginal oilfield development in Niger - Delta. Figure 5 shows a report of some economics indices that were considered: Net Present Value (NPV), Payout Period (POP), Profit to investment Ratio (PR), Discounted Profit to Investment Ratio (DPR), Productivity Index (PI) and Discounted cash flow Rate of Return (DCFROR). The NPV simply provide a way to decide whether

or not to invest in a project by looking at the projected cash inflows and outflows. The decision rule is to accept all projects with positive NPV values. The discount factor is assumed to take care of inflation and some uncertainty in the time value of money. The Present Value Rate tries to evaluate the effects of inflation rate and other uncertainty in the investment. It also helps to portray or quantify the size of the investment. Its decision rule is to accept investment with positive PVR. In addition, an Internal Rate of Return is a discount rate which reduces the project NPV to zero. Internal Rate of Return takes care of factor such as high volatility of currency and exchange rate. A discount rate of 15% was used in this study because by the World Bank Standard it stands to be the hurdle rate for oil and gas investments in Nigeria [10]. Profitability index is a dimensionless ratio obtained by dividing the present value of future operating cash flows by present value of the investment. Profitability index of above 1 is desired. The Payback Period also referred to as the breakeven point is defined as the expected number of years required for recovering the original investment. Payback period incorporates the idea of recovering one's investment.

| Analysis Report                                     |                                                                       |                                                    |                 |
|-----------------------------------------------------|-----------------------------------------------------------------------|----------------------------------------------------|-----------------|
| <b>Profit Indicators</b>                            |                                                                       | Discounted Cash Flow Rate of Return (DCFROR)       |                 |
| <b>PAYOUT Period(Yrs)</b>                           | 1                                                                     | Drag a column header here to group by that column. |                 |
| <b>Initial Cumm.Val</b><br><b>Final Cumm.Val</b>    | -114440556.72 Initial Yrs<br>$\overline{2}$<br>34613786.462 Final Yrs | Discount Rate (i%)                                 | <b>NPV (\$)</b> |
| <b>PAYOUT Period (Years)</b>                        | Payout<br>1.46yrs                                                     | 5                                                  | \$1,079,0       |
|                                                     |                                                                       | 10                                                 | \$825,59        |
| Net Present Value Profit @ 15%                      | \$506,561,870.73                                                      | 15                                                 | \$638,12        |
|                                                     |                                                                       | 20                                                 | \$495,75        |
| Profit To Investment Ratio (PR)                     | 376.34%                                                               | 25                                                 | \$385,06        |
| Discounted Profit To Investment                     |                                                                       | 30                                                 | \$297,20        |
| Ratio (DPR)                                         | 1.33 ROR @15%                                                         | 35                                                 | \$226,16        |
| <b>Productivity Index(PI)</b>                       | 2.33                                                                  | 40                                                 | \$167,798       |
|                                                     |                                                                       | 45                                                 | \$119, 139,     |
| <b>Economic Analysis Decisions</b>                  |                                                                       | 50                                                 | \$78,054,       |
| Project Should be Accepted because it is Profitable |                                                                       | 55                                                 | \$42,967        |
|                                                     |                                                                       | 60                                                 | \$12.607        |

Figure 5. Snapshot of Profit Indicators Interface

Application of the Marginal field development software is very vast, as it carries out so many analyses as regards petroleum economics and profit sharing. The software package is also cable of performing the following tasks.

# *A. Analysis on the production forecast*

The software has the capability to forecast Net Oil Produced (bbls), Revenue (\$)  $\&$  Gross Revenue (\$) when the production data (Gas price, Capital cost and Operating Cost) are provided as shown in Figure 6.

| SCF) | <b>Gas Price(\$/MSCF)</b> | Capex(\$)      | Opex(\$)  | <b>Net Oil Produced(bbls)</b> | Revenue(\$)  | <b>Gross Revenue(\$)</b> |
|------|---------------------------|----------------|-----------|-------------------------------|--------------|--------------------------|
|      |                           | 380500000      | $\bullet$ | ٥                             | $\mathbf{o}$ | ۰                        |
|      | 1                         | $\bullet$      | 3805163   | 8548560.02224964              | 606221501.5  | 494070523.769342         |
|      | 1                         | $\bullet$      | 3895170   | 7964872.53675437              | 565595577.5  | 460960395.721837         |
|      | 1                         | $\bullet$      | 3977404   | 7421034.80307301              | 527983836.2  | 430306826.515315         |
|      | ٦                         | $\overline{O}$ | 4073649   | 6914326.44165528              | 491903650.9  | 400901475-496434         |
|      | 1                         | $\bullet$      | 4158236   | 6442212.76479068              | 458191493.5  | 373426067.231308         |
|      | 1                         | $\bullet$      | 4243000   | 6002332.10253133              | 425541347.1  | 346816197.949412         |
|      | ٠                         | $\bullet$      | 4333180   | 5592483.9935845               | 397788379.5  | 324197529.333996         |
|      |                           | $\bullet$      | 4425122   | 5210618.18214799              | 367644972.7  | 299630652.791543         |
|      |                           | $\bullet$      | 4526016   | 4854824.36569002              | 340069185.5  | 277156386.262616         |
|      |                           | ۰              | 4706024   | 4523322.64242728              | 317077344.9  | 258418036.150477         |

Figure 6: Snapshot of Production Forecast Interface

## *A. The Revenue Forecast*

This forecast interface help to show the values of predicted Net Revenue after expense, depreciation and effective tax rate.

It also gives a comprehensive analysis on revenue generated such as revenue gross income, cumulative revenue , total cost, taxable income and net present value(NPV) (Figure 7a and 7b).

| <b>Net Revenue day(\$)</b> | <b>Discount Factor 15%</b> | <b>NPV</b> | $\Sigma$ Cummulative Revenue (\$) |
|----------------------------|----------------------------|------------|-----------------------------------|
| o                          |                            | -38050     | -380500000                        |
| 728929.982                 | 0.869565217391304          | 232880     | -114440556.729                    |
| 682340.666                 | 0.756143667296787          | 183048     | 134613786.462                     |
| 639222.985                 | 0.657516232431988          | 138834     | 367930176.048                     |
| 597623.259                 | 0.571753245593033          | 104994     | 586062665.422                     |
| 558826.993                 | 0.49717673529829           | 822721     | 790034518.019                     |
| 416967.381                 | 0.432327595911557          | 455775     | 942227612.036                     |
| 384747-574                 | 0.375937039923093          | 360065     | 1082660476.498                    |
| 349834.831                 | 0.326901773846168          | 272248     | 1210350189.886                    |
| 317666.061                 | 0.284262412040146          | 203803     | 1326298302.11                     |
| 289531.221                 | 0.247184706121866          | 158423     | 1431977197.88                     |

Figure 7a. Snapshot of Revenue Forecast Interface

|      | <b>REVENUE FORECAST</b> |                |                  |                     |                           |            |                        |  |  |
|------|-------------------------|----------------|------------------|---------------------|---------------------------|------------|------------------------|--|--|
| Year | <b>Gross Income</b>     | <b>Royalty</b> | <b>TotalCost</b> | <b>Depreciation</b> | <b>Taxable Income(\$)</b> | $Tax($ \$) | <b>Net Revenue(\$)</b> |  |  |
| o    | o                       | $\mathbf{o}$   | o                | o                   | o                         | o          | -380500000             |  |  |
| 1    | 606221501.557           | 1121509        | 114151637        | 76100000            | 379918886.541             | 18995944   | 266059443.271          |  |  |
| 2    | 565595577-573           | 1046351        | 115051709.34     | 76100000            | 345908686.382             | 172954343  | 249054343.191          |  |  |
| 3    | 527983836.215           | 976770         | 115874047        | 76100000            | 314432779.171             | 157216389  | 233316389.586          |  |  |
| 4    | 491903650.916           | 9100217        | 116836496        | 76100000            | 284064978.748             | 14203248   | 218132489.374          |  |  |
| 5    | 458191493-535           | 847654         | 117682362        | 76100000            | 255743705.194             | 127871852  | 203971852.597          |  |  |
| 6    | 425541347-177           | 7872514        | 42430009 0       |                     | 304386188.035             | 152193094  | 152193094.017          |  |  |
| 7    | 397788379.551           | 735908         | 43331800.41 0    |                     | 280865728.924             | 14043286   | 140432864.462          |  |  |
| 8    | 367644972.75            | 6801431        | 44251226 0       |                     | 255379426-775             | 127689713  | 127689713.388          |  |  |
| 9    | 340069185.598           | 6291279        | 45260161.815 0   |                     | 231896224.447             | 115948112  | 115948112.224          |  |  |

Figure 7b. Snapshot of Revenue Forecast Interface

# *A. Profit Sharing Forecast*

Profit sharing forecast gives the prediction of profit after tax, ETF take and NDDC take. The evaluation of profit after tax is based on gross revenue, royalty, ETF take and NDDC take. Detailed profit sharing based on the Nigerian present petroleum fiscal regime forecasted is as shown in Figure 8.

| <b>PROFIT SHARING</b> |                      |                            |  |                            |                           |                                |  |  |
|-----------------------|----------------------|----------------------------|--|----------------------------|---------------------------|--------------------------------|--|--|
| Year                  | <b>Gross Revenue</b> | $\Sigma$ Royalty(\$) 18.5% |  | $\Sigma$ ETF take(\$) 2.5% | $\Sigma$ NDDC take(\$) 3% | $\Sigma$ Profit After Tax (\$) |  |  |
| o                     | \$0.00               | \$0.00                     |  | \$0.00                     | \$0.00                    | \$0.00                         |  |  |
| 1                     | \$494,070,523.77     | \$112,150,977.79           |  | \$6,651,486.08             | \$7,981,783.30            | \$251,426,173.89               |  |  |
| 2                     | \$460,960,395.72     | \$104,635,181.85           |  | \$6,226,358.58             | \$7,471,630.30            | \$235,356,354.32               |  |  |
| 3                     | \$430,306,826.52     | \$97,677,009.70            |  | \$5,832,909.74             | \$6,999,491.69            | \$220,483,988.16               |  |  |
| 4                     | \$400,901,475.50     | \$91,002,175.42            |  | \$5,453,312.23             | \$6,543,974.68            | \$206,135,202.46               |  |  |
| 5                     | \$373,426,067.23     | \$84,765,426.30            |  | \$5,099,296.32             | \$6,119,155.58            | \$192,753,400.70               |  |  |
| 6                     | \$346,816,197.95     | \$78,725,149.23            |  | \$3,804,827.35             | \$4,565,792.82            | \$143,822,473.85               |  |  |
| 7                     | \$324,197,529.33     | \$73,590,850.22            |  | \$3,510,821.61             | \$4,212,985.93            | \$132,709,056.92               |  |  |
| 8                     | \$299,630,652.79     | \$68,014,319.96            |  | \$3,192,242.84             | \$3,830,691.40            | \$120,666,779.15               |  |  |

Figure 8. Snapshot Profit Sharing Forecast Interface

# *A. Profit Indicator Plot*

The software also, has the ability to perform profit

indicators plot. Figure 9 show the payout time, discounted cash flow rate of return (DCFROR) and profit sharing chart.

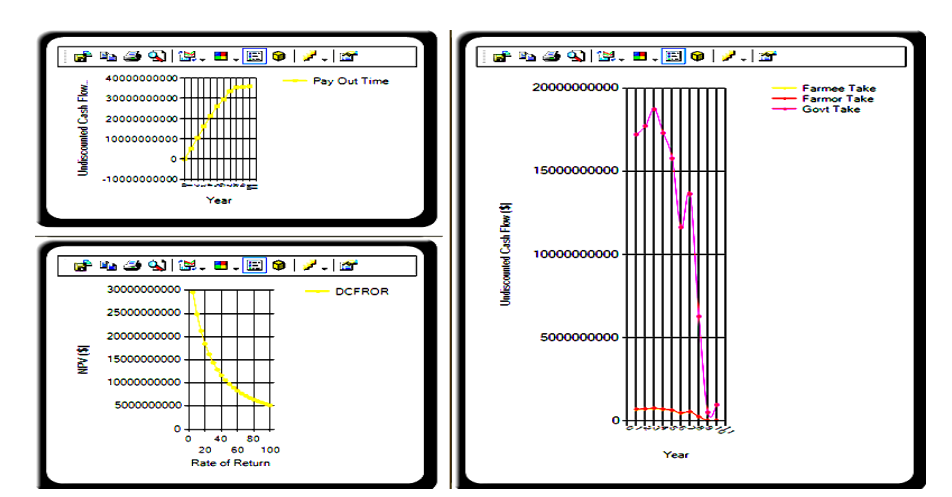

Figure 9. Snapshot of Some Economic Indicator Plots Interface

Table 2 shows Microsoft Excel Model Comparison with MFO software Values. The relative modulus analysis results obtained showed that the software predicted closely to Microsoft excel spreadsheet result. Generally, the software is a tool for carrying out petroleum economics analysis as previously reported. It is user friendly and carries out its iterative analysis in few seconds. Such software should be widely embraced as it makes report fast and easier.

| <b>Economic Yardstick</b>                 | Ms Excel Model<br><b>Result</b> | <b>MFO</b><br>Software<br><b>Result</b> | <b>Relative</b><br><b>Modulus</b><br>$($ %) |
|-------------------------------------------|---------------------------------|-----------------------------------------|---------------------------------------------|
| <b>NPV</b>                                | 538,956,628.8690150             | 538,956,628.87                          | 0.0000000                                   |
| Profit to Investment<br>Ratio (PR)        | 3.7634092                       | 3.7634                                  | 0.0002443                                   |
| Present Value Rate                        | 1.4164432                       | 1.42                                    | 0.2511095                                   |
| Payment Back(yrs)                         | 1.4595003                       | 1.459500345                             | 0.0000000                                   |
| Productivity Index                        | 2.4164432                       | 2.42                                    | 0.1471925                                   |
| Farmee Take(\$) (30%<br>of PAT)           | 513,837,285.5988740             | 513,837,285.60                          | 0.0000000                                   |
| Farmor Take(\$) (45%<br>of 70% PAT)       | 539,529,149.8788180             | 539,529,149.88                          | 0.0000000                                   |
| Government<br>Take(\$)(55% of 70%<br>PAT) | 659,424,516.5185550             | 659,424,516.52                          | 0.0000000                                   |

TABLE II. MICROSOFT EXCEL MODEL COMPARISON WITH MFO SOFTWARE VALUES

# VII. CONCLUSION

A User friendly computer program was developed to facilitate the economics evaluation of marginal field development using Microsoft visual basic studio 2010 for Niger Delta region of Nigeria. The results obtained from the software predicted closely to Microsoft excel spreadsheet result. MFO software is more suitable to carry out economic analysis of marginal field development because, it involves no computation design variables and constants, computation time is reduced and the running procedures are easy to understand and less prone to human errors. Automating the design process enable Economic analysis designers save time and ensures reliability.

## **REFERENCE**

- [1] Y. Hisham, "Economic Evaluation of Petroleum Projects (Basic Aspects)," Journal of Petroleum Research & Studies, 2010, pp. 37-42.
- [2] N. K. Yeghenee and D. O. Oyinkepreye, "Economic Analysis of Innovative Approaches to Marginal Field Development," Society of Petroleum Engineers Paper, ID 106001, August 2, 2006, Abuja, Nigeria
- [3] Y. N. Kue, and Orodu, D. O. "Economics of Innovative Approaches to Marginal Field Development", SPE paper 106001 presented at the 30<sup>th</sup> Annual SPE International Technical Conference and Exhibition, Abuja, Nigeria, 2006.
- [4] Vanguard Newspaper Publication in Nigeria, Issue: July 30, 2013.
- [5] Visual Studio 2005 SDK. "Visual Studio Development Environment Model". [Microsoft.](http://en.wikipedia.org/wiki/Microsoft) Retrieved 2008.
- [6] "Visual Studio 2010 Team System First Look". Microsoft. Retrieved 2009.
- [7] "Writing Visual Studio 2010 shell in WPF Reflects Confidence". One .NET Way. Retrieved 2009.
- [8] Carlos Quintero. "Visual Studio 2010 Extensibility moving beyond addins and packages". Retrieved 2009.
- [9] C. U. Ikoku , "Economic Analysis and Investment Decision" John Wiley & Sons Inc, USA 1985, pp. 145-165.
- [10] A. Adenikinju, and L. O. Oderinde, "Economics of Offshore Oil Investment Projects and Production Sharing Contracts: A Meta Modelling Analysis," University of Ibadan, Nigeria, 2009.

NOMENCLATURE

- $CAPEX = Capital Expenditure$
- $OPEX = Operating Expenditure$
- $NPV$  = Net Present Value
- DCFROR= Discounted Cash Flow Rate of Return
- $PI = Profitability Index$
- DPIR = Profit-To-Investment Ratio
- IRR = Internal Rate of Return
- $ETF = Educational Tax Fund$
- $NCF = Net Cash Flow$
- PBP = Payback Period
- MFO= Marginal Field Optimizer
- GUI = Graphical User Interface
- IDE = Integrated development Environment
- WPF= Windows Presentation Foundation
- $UI = User Interface$
- NDDC = Niger Delta Development Commission

# APPENDIX

# VISUAL BASIC .NET CODE FOR MARGINAL FIELD Subroutine program

```
Dim sumloop As Double
   Dim qi, q, Dec, GasOilProduction As Double
   Dim counter, sum, sum2, counter2, cellyr1m, cellyr2m, x As Double
   Dim CummRed, Cumm, YrRed, Yr, Xyrs As Double
       Dec = Val(<b>Me</b>.txtfield <b>declinerate</b>.Text) / 100 Dim xdec As Double
       xdec = Math.Exp(-Dec) ' MsgBox(Math.Exp(-Dec))
        qi = Val(Me.txtfieldproductionrate.Text) * Val(txtNoofWells.Text) * Val(Me.txtNoProductionDays.Text)
        ' Me.grdProdRev.Rows(1).Cells(1).Value = qi 'Me.grdProdRev.Rows(1).Cells(1).Value
        For i As Integer = 0 To Me.grdProdRev.Rows.Count - 1
         q = qi * Math. Exp(-1 * Dec * Me.grdProduct).Cells(0). Value)GasOilProduction = (qi - q) / DecMe.grdProdRev.Rows(i).Cells(11).Value = GasOilProduction
          'MsgBox(q)
        Next
        For i As Integer = 2 To Me.grdProdRev.Rows.Count - 1
          Me.grdProdRev.Rows(i).Cells(1).Value = (Me.grdProdRev.Rows(i).Cells(11).Value - Me.grdProdRev.Rows(i -
1).Cells(11).Value)
        Next
       Me.grdProdRev.Rows.Band.Columns(11).Hidden = True
       Me.grdProdRev.Rows(1).Cells(1).Value = Me.grdProdRev.Rows(1).Cells(11).Value
        Me.UltraTabControl1.SelectedTab = Me.UltraTabPageControl4.Tab
       Me.Uitra StatusBar1.Panels(2). ProgressBarInfo.Value = 30 Catch ex As Exception
     End Try
   End Sub
   Private Sub UltraButton7_Click(ByVal sender As System.Object, ByVal e As System.EventArgs) Handles UltraButton7.Click
    Try
        Me.UltraGridColumnChooser1.SourceGrid = Me.grdReV
        Dim sumtotal As Double
        Me.grdReV.Rows.Band.Columns(11).Header.Caption = "Cummulative Revenue ($)"
        Me.grdReV.Rows.Band.Columns(10).Header.Caption = "Discount Factor " & Me.txtROR.Text & "%"
        Dim grossincome, royalty, depreciation, totalcost, TaxableIncome, netrevenue, tax, netrevenueday, discountedRevenue, 
cumRev As Double
            Me.grdReV.Rows(0).Cells(4).Value = 0For i As Integer = 1 To Val(Me.txtdepyears.Text)
         Me.grdReV.Rows(i).Cells(4).Value = (Val(Me.txtdepre.Text) / 100) * Val(Me.UltraTextEditor1.Text) 'Lazson
         deprecision = Me.grdReV.Rows(i).Cells(4).ValueNext
       For i As Integer = (Val(Me.txtdepyears.Text) + 1) To Me.grdRev.RowsCount - 1Me.grdReV.Rows(i).Cells(4).Value = 0 Next
        For i As Integer = 1 To Me.grdReV.Rows.Count - 1
         royalty = (Val(Me.txtRoyalty.Text) / 100) * grossincome
         Me.grdReV.Rows(i).Cells(1).Value = grossincomeMe.grdReV.Rows(0).Cells(1).Value = 0Me.grdReV.Rows(0).Cells(2).Value = 0Me.grdReV.Rows(i).Cells(2).Value = royaltytotalcost = Me.grdOpex.Rows(12).Cells(i).Value + Me.grdReV.Rows(i).Cells(4)Taxable Income = Val(<u>Me</u>.<u>grdProof</u> <u>Rows</u>(<i>i</i>).<u>Cells</u>(10).<u>Value</u>) - totalcost 'Lazson'
```

```
tax = (Val(Me.txtTax.Text) / 100) * Taxable Incomenetrevenue = (Taxable Income - tax) + Me.grdReV.Rows(i).Cells(4).ValueMe.grdReV.Rows(i).Cells(7).Value = Math.Round(netrevenue, 3)Me.grdReV.Rows(0).Cells(7).Value = -1 * Val(Me.UitraTextEditor1.Text)Me.grdReV.Rows(0).Cells(11).Value = -1 * Val(<u>Me</u>.U<sub>1</sub>U<sub>1</sub>U<sub>1</sub>U<sub>1</sub>U<sub>1</sub>U<sub>1</sub>U<sub>1</sub>U<sub>1</sub>U<sub>1</sub>U<sub>1</sub>U<sub>1</sub>U<sub>1</sub>U<sub>1</sub>U<sub>1</sub>U<sub>1</sub>U<sub>1</sub>U<sub>1</sub>U<sub>1</sub>U<sub>1</sub>U<sub>1</sub>U<sub>1</sub>U<sub>1cumRev = Me.grdReV.Rows(i - 1).Cells(11).Value + netrevenue netrevenueday = netrevenue / 365
           Dim discountedRevenueCapex As Double
          discountedRevenueCapex = discountedRevenue - Val(Me.UltraTextEditor1.Text)
          Me.grdReV.Rows(0).Cells(3).Value = 0Me.grdReV.Rows(i).Cells(3).Value = totalcostMe.grdReV.Rows(0).Cells(5).Value = 0Me.grdReV.Rows(i).Cells(5).Value = TaxableIncomeMe.grdReV.Rows(i).Cells(6).Value = taxMe.grdReV.Rows(0).Cells(6).Value = 0 Me.grdReV.Rows(i).Cells(8).Value = Math.Round(netrevenueday, 3)
          Me.grdReV.Rows(0).Cells(8).Value = 0Me.grdReV.Rows(i).Cells(11).Value = Math.Round(cumRev, 3)Me.grdReV.Rows(i).Cells(12).Value = Math.Round(Math.Round(discountedRevenue, 3))((Val(Me.grdProdRev.Rows(i).Cells(6).Value) + Val(Me.grdProdRev.Rows(i).Cells(7).Value)) * Math.Round(((1 + 1.5))(Val(Me.txtROR.Text) / 100)) ^ -i + 1), 4)), 2)
          Me.grdReV.Rows.Band.Columns(12).Hidden = True
        Next
        For i As Integer = 0 To Me.grdReV.Rows.Count - 1
          Me.grdReV.Rows(i).Cells(10).Value = (1 + (Val(Me.txtROR.Text) / 100)) ^ (-i) 'Discount factor(Lazson)
          discountedRevenue = Me.grdReV.Rows(i).Cells(7).Value * Me.grdReV.Rows(i).Cells(10).ValueMe.grdReV.Rows(i).Cells(9).Value = discountedRevenueNext
       Me.txtpayout.Text = Math.Round(payback(), 2) 'MsgBox(counter)
        'MsgBox(sum)
        'MsgBox(sum2)
       Me.txtPR.Text = Math.Round(ProfitToInvestmentRatio(), 2) & "%"
       Me.txtNPV.Text = Math.Round(NPV(), 2).ToString("C") Me.lblNPV.Text = "Net Present Value Profit @ " & Me.txtROR.Text & "%"
       Me.txtDPR.Text = Math.Round(DPR(), 2) & "ROR @" & Me.txtROR.Text & "%"
       Me.txtindex.Text = Math.Round(PID(), 2)
       If Val(NPV) > 0 Then
           Me.lblDecision.Text = "Project Should be Accepted because it is Profitable"
       ElseIf Val(NPV) = 0 Then
           Me.lblDecision.Text = "Project is Break-Even "
        Else
           Me.lblDecision.Text = "Project Should be Rejected because it is UnProfitable"
        End If
       Dim j As Integer = 0 If (Me.UltraGrid2.Rows.Count) > 0 Then
          For i As Integer = 1 To 19
             Me.UltraGrid2.Rows(0).Delete(False)
           Next
        End If
        For i As Integer = 5 To 100 Step 5
         j = j + 1 Me.UltraGrid2.DisplayLayout.Bands(0).AddNew()
```

```
Me.UltraGrid2.Rows(j - 1).Cells(0).Value = i
       Me.UitraGrid2.Rows(i - 1).Cells(1).Value = sumofNPV at Rates(i) Next
     Me.UltraTabControl1.SelectedTab = Me.UltraTabPageControl5.Tab
    Me.Uitra StatusBar1.Panels(2). ProgressBarInfo.Value = 40 Catch ex As Exception
   End Try
 End Sub
 Function payback() As Double
  Try
  Catch
     Return x.Next(1, 10) * x.NextDouble
   End Try
 End Function
 Function ProfitToInvestmentRatio() As Double
   Dim sum As Double
   'For i As Integer = 0 To Me.grdReV.Rows.Count - 1
    sum = sum + Val(Me.grdReV.Rows(i).Cells(7).Value) 'Next
   'Return (sum / Math.Abs(Val(Me.grdReV.Rows(0).Cells(7).Value)) * 100)
   sum = Me.grdReV.Rows(Me.grdReV.Rows.Count - 1).Cells(11).Value / Val(Me.UltraTextEditor1.Text)
   Return sum
 End Function
 Function PID() As Double
   Dim Piindex As Double
  Piindex = 1 + DPR() PID = Piindex
 End Function
 Function NPV() As Double
   Dim sum As Double
   For i As Integer = 0 To Me.grdReV.Rows.Count - 1
    sum = sum + Val(Me.grdReV.Rows(i).Cells(9).Value) Next
  NPV = Math.Round(sum, 3) End Function
 Function sumofNPVatRates(ByVal rates As Double) As Double
   Dim sum As Double
   For i As Integer = 0 To Me.grdReV.Rows.Count - 1
    sum = sum + (Val(Me.grdReV.Rows(i).Cells(7).Value) * (1 + (Val(rates) / 100)) ^ -i)
   Next
   Return (sum)
 End Function
 Function DPR() As Double
  DPR = NPV() / (Val(<u>Me</u>.UltraTextEditor1.Text)) End Function
```